#### **FeatureCount in Layer Panel not updated (Timemanager plugin)**

*2016-05-02 01:29 PM - Richard Duivenvoorde*

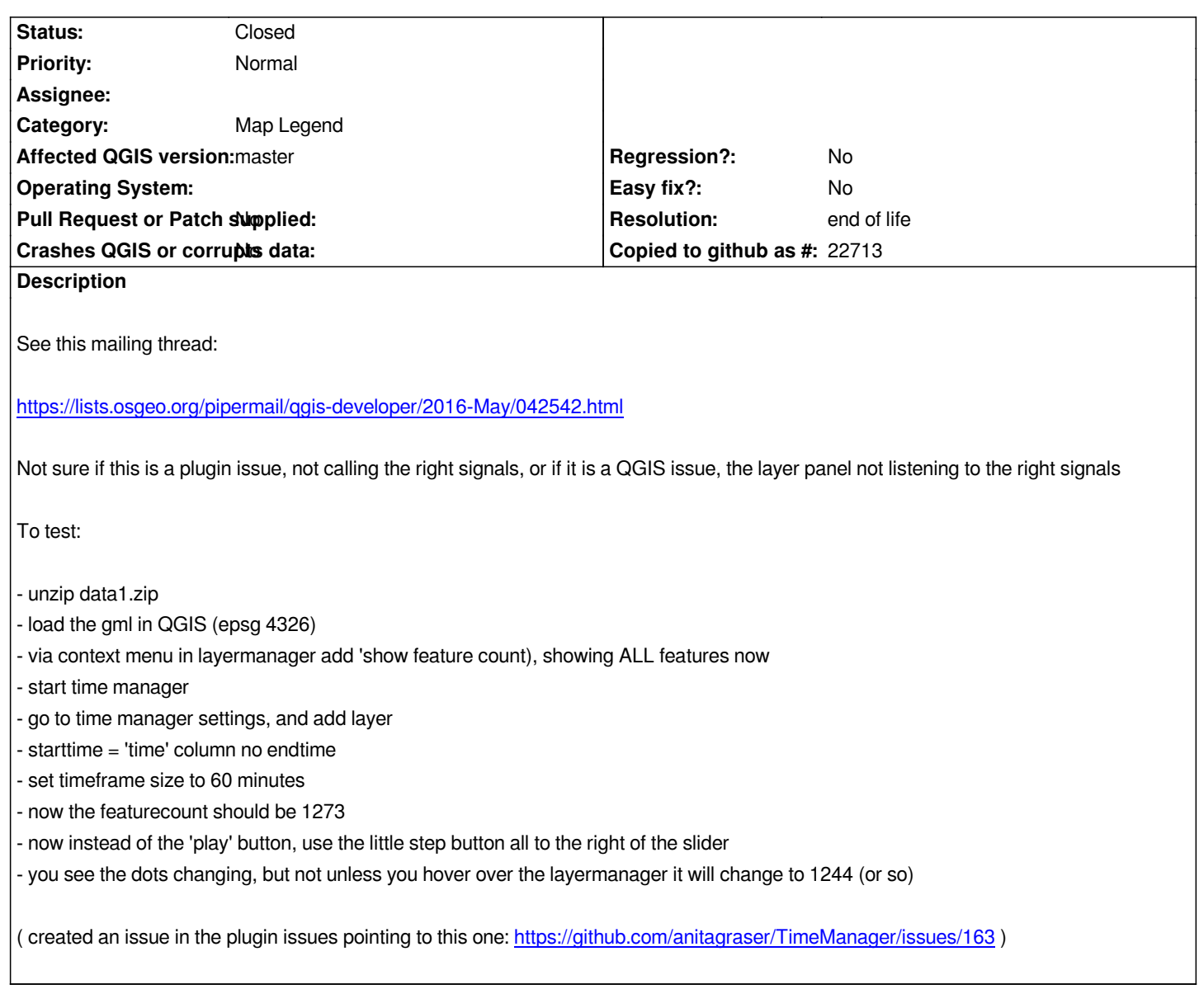

# **History**

# **#1 - 2016-05-04 01:09 PM - Richard Duivenvoorde**

*Trying to debug this and see if I can find some signal to emit.*

*When hovering over the 'Layers Panel' immidiatly the count is set to the right value, but ONLY when you hover the Layers Panel.*

*That made me think there was some repaint issue, so tried: iface.layerTreeView().repaint() but nothing changed*

*Then I found iface.layerTreeView().reset() and THAT actually updates the count too... BUT: is probably too much: http://doc.qt.io/qt-4.8/qabstractitemview.html#reset it also closes opened groups etc etc*

# **#2 - 2016-05-04 01:23 PM - Richard Duivenvoorde**

*- Subject changed from Timemanager plugin + show feature count to FeatureCount in Layer Panel not updated (Timemanager plugin)*

#### **#3 - 2016-05-04 01:24 PM - Richard Duivenvoorde**

- *Target version set to Version 2.16*
- *Category changed from GUI to Map Legend*

# **#4 - 2017-05-01 01:05 AM - Giovanni Manghi**

- *Easy fix? set to No*
- *Regression? set to No*

### **#5 - 2019-03-09 04:10 PM - Giovanni Manghi**

- *Resolution set to end of life*
- *Status changed from Open to Closed*

# **End of life notice: QGIS 2.18 LTR**

### **Source:**

*http://blog.qgis.org/2019/03/09/end-of-life-notice-qgis-2-18-ltr/*

**Files**

*[data1.zip](http://blog.qgis.org/2019/03/09/end-of-life-notice-qgis-2-18-ltr/) 281 KB 2016-05-02 Richard Duivenvoorde*